## **Lieferscheine nachdrucken**

Mit diesem Tool lassen sich schnell und bequem alle vorhandenen Lieferscheine drucken.

Filtern Sie die Liste dazu nach den Kriterien **Lieferscheinnummer**,

**Auftragsnummer**, **Kundennummer**, **Versandart** oder **Versanddatum** und wählen Sie einen Lieferschein aus der Liste aus. Klicken Sie nun auf **Drucken**, um den Lieferscheinnachdruck zu bestätigen.

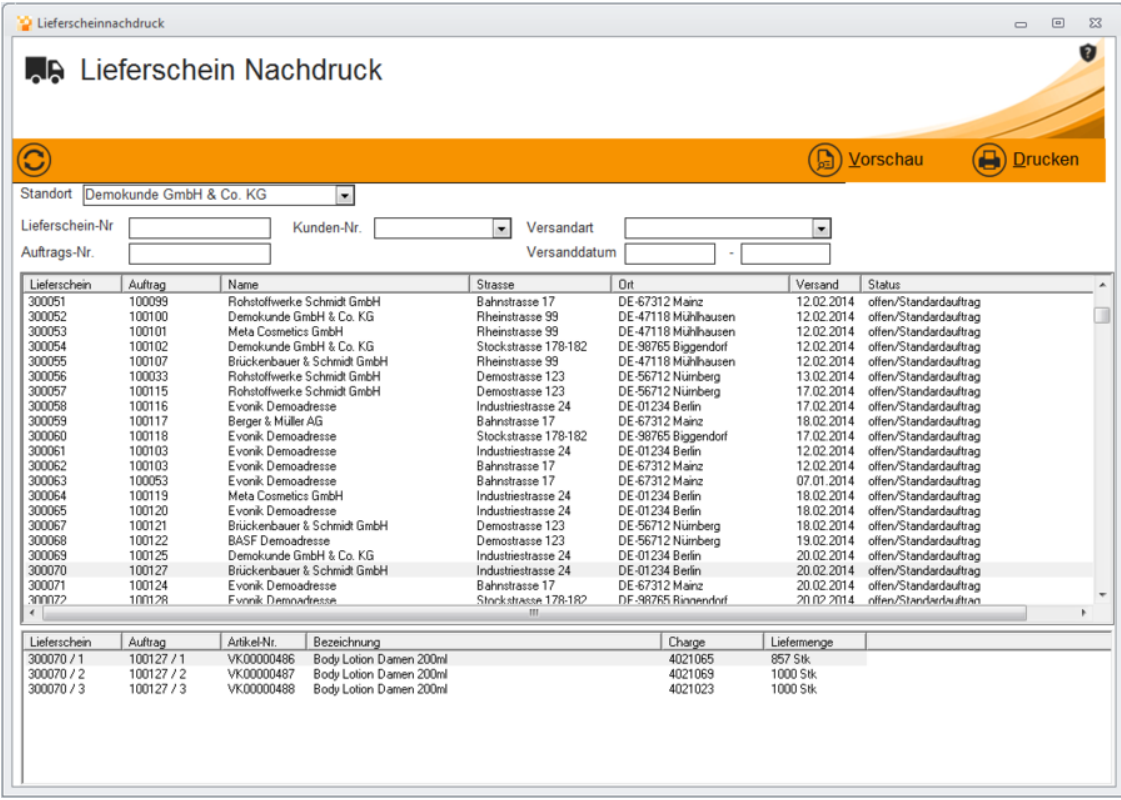